#### **LAMPIRAN**

4A Skenario Pengujian

4B Kuesioner Usability

4C Daftar Pertanyaan Wawancara

#### 4A. Skenario Pengujian Modul PPDB

- A. Skenario sebagai calon siswa
	- 1. Melihat Ketentuan untuk mendaftar Penerimaan Peserta Didik Baru.
	- 2. Mengisi formulir
	- 3. Melihat daftar calon siswa yang mendaftar Penerimaan Peserta Didik Baru, apakah calon siswa sudah masuk kedalam daftar.
	- 4. Melihat pengumuman, apakah calon pendaftar diterima atau tidak.
- B. Skenario sebagai admin kesiswaan
	- I. Mengelola PPDB Jalur Ujian dan UN
	- a. Penerimaan Peserta Didik Baru Jalur Ujian
		- 1. Mengelola pengaturan menu untuk Penerimaan Peserta Didik Baru
			- a) Mengelola menu dan mengaktifkan menu
			- b) Melihat hasil pengaktifan menu
		- 2. Mengelola pengaturan formulir untuk Penerimaan Peserta Didik Baru
			- a) Mengelola atribut dan mengaktifkan formulir
			- b) Melihat hasil pengaktifan formulir
			- c) Menonaktifkan formulir
		- 3. Mengelola pengaturan ujian Penerimaan Peserta Didik Baru Jalur Ujian
			- a) Mengelola dan menyimpan hasil pengaturan ujian
		- 4. Mengelola ketentuan Penerimaan Peserta Didik Baru
			- a) Meyimpan (mengunggah) ketentuan Penerimaan Peserta Didik Baru
			- b) Mengedit ketentuan
			- c) Menghapus ketentuan
		- 5. Mengelola Pendaftar Penerimaan Peserta Didik Baru
			- a) Melihat calon siswa yang mendaftar Penerimaan Peserta Didik Baru
			- b) Melihat detai nilai pendaftar
			- c) Mengedit data calon siswa
			- d) Mengubah status ("Diterima", "Tidak Diterima" atau "Dicabut") siswa secara bersamaan
		- 6. Mengelola Pendaftar Penerimaan Peserta Didik Baru yang lolos seleksi
			- a) Melihat pendaftar yang lolos seleksi Penerimaan Peserta Didik Baru
			- b) Mengedit data pendaftar yang lolos seleksi
- c) Membuat akun siswa untuk pendaftar yang lolos seleksi
- d) Mengekspor data pendaftar yang lolos seleksi.
- 7. Mengelola Pengumuman Penerimaan Peserta Didik Baru
	- a) Meyimpan (mengunggah) pengumuman Penerimaan Peserta Didik Baru
	- b) Mengedit pengumuman
	- c) Menghapus pengumuman
- 8. Mengisi formulir pendaftaran siswa baru
- b. Penerimaan Peserta Didik Baru Jalur UN
	- 1. Mengelola pengaturan menu untuk Penerimaan Peserta Didik Baru
		- c) Mengelola menu dan mengaktifkan menu
		- d) Melihat hasil pengaktifan menu
	- 2. Mengelola pengaturan formulir untuk Penerimaan Peserta Didik Baru
		- a) Mengelola atribut dan mengaktifkan formulir
		- b) Melihat hasil pengaktifan formulir
		- c) Menonaktifkan formulir
	- 3. Mengelola ketentuan Penerimaan Peserta Didik Baru
		- a) Meyimpan (mengunggah) ketentuan PPDB
		- b) Mengedit ketentuan
		- c) Menghapus ketentuan
	- 4. Mengelola *Passing Grade* Penerimaan Peserta Didik Baru
		- a) Meyimpan nilai *passing grade* PPDB
	- 5. Mengelola Pendaftar Penerimaan Peserta Didik Baru
		- a) Melihat calon siswa yang mendaftar
		- b) Melihat detail nilai pendaftar
		- c) Mengedit data calon siswa
		- d) Mengubah status ("Diterima", "Tidak Diterima" atau "Dicabut") siswa secara bersamaan
	- 6. Mengelola Pendaftar Penerimaan Peserta Didik Baru yang lolos seleksi
		- a) Melihat pendaftar yang lolos seleksi
		- b) Mengedit data pendaftar yang lolos seleksi
		- c) Membuat akun siswa untuk pendaftar yang lolos seleksi.
		- d) Mengekspor data pendaftar yang lolos seleksi.
- 7. Mengelola Pengumuman Penerimaan Peserta Didik Baru
	- a) Meyimpan (mengunggah) pengumuman PPDB
	- b) Mengedit penumuman
	- c) Menghapus pengumuman
- 8. Mengisi formulir pendaftaran siswa baru
- II. Mengelola Daftar Ulang Siswa Baru
	- 1. Mengelola pengaturan formulir daftar ulang
		- a) Mengisi dan mengaktifkan formulir
		- b) Menonaktifkan formulir
	- 2. Mengelola ketentuan Daftar Ulang Peserta Didik Baru
		- a) Meyimpan (mengunggah) ketentuan Daftar Ulang Peserta Didik Baru
		- b) Mengedit ketentuan
		- c) Menghapus ketentuan
	- 3. Mengelola Pendaftar Daftar Ulang Peserta Didik Baru
		- a) Melihat pendaftar yang telah malakukan daftar ulang Peserta Didik Baru
		- b) Mengedit data pendaftar
	- 4. Mengelola Pengumuman Daftar Ulang Peserta Didik Baru
		- a) Meyimpan (mengunggah) pengumuman Daftar Ulang Penerimaan Peserta Didik Baru
		- b) Mengedit pengumuman
		- c) Menghapus pengumuman
- III. Mengelola Buku Induk
	- 1. Melihat data lengkap siswa
	- 2. Mengedit data lengkap siswa
	- 3. Melihat data lengkap orang tua siswa
	- 4. Mengedit data lengkap orang tua siswa
	- 5. Melihat data lengkap wali siswa
	- 6. Mengedit data lengkap wali siswa
	- 7. Mengubah status siswa ("Aktif", "Lulus" atau "Keluar") secara bersamaan
- IV. Mengelola Penempatan Kelas Reguler
	- 1. Mengelola data master
		- a) Membuat kelas
		- b) Menambah kelas
		- c) Menghapus kelas yang sudah ada
	- 2. Mengelola pengaturan tabel
		- a) Mengelola tabel penemapatan siswa dan mengaktifkan tabel
		- b) Melihat hasil pengaktifan tabel
	- 3. Mengelola penempatan siswa
		- a) Mengaktifkan kelas yang telah dibuat
		- b) Memilih jenjang untuk menempatkan siswa
		- c) Memilih kelas yang akan ditempatkan
		- d) Memilih siswa yang akan ditempatkan
		- e) Menempatkan siswa
	- 4. Mengelola lihat kelas
		- a) Melihat kelas yang ada
		- b) Melihat siswa kelas
		- c) Memilih dan Menyimpan wali kelas
- V. Kelas Tambahan
	- 1. Mengelola data master
		- a) Membuat kelas
		- b) Menambah kelas
		- c) Menghapus kelas yang sudah ada
	- 2. Mengelola penempatan siswa
		- a) Memilih jenjang untuk menempatkan siswa
		- b) Mengunggah nilai hasil Tes Pendalaman Materi (TPM)
		- c) Memilih kelas yang akan ditempatkan
		- d) Memilih siswa yang akan ditempatkan
		- e) Menempatkan siswa
	- 3. Mengelola lihat kelas
		- a) Melihat kelas yang ada
		- b) Melihat siswa kelas

### C. Skenario sebagai siswa

- 1. Melihat profil siswa
- 2. Melakukan Daftar Ulang Siswa Baru
	- a) Membaca petunjuk pengisian formulir
	- b) Mengisi formulir berkas daftar ulang
	- c) Mengisi data siswa
	- d) Mengisi data orang tua
	- e) Mengisi data wali
- 3. Mengelola akun
	- a) Mengelola password

4B. Kuesioner Usability

Responden :

Tempat :

Tanggal :

Waktu :

Berikan tanda centang pada jawaban yang sesuai.

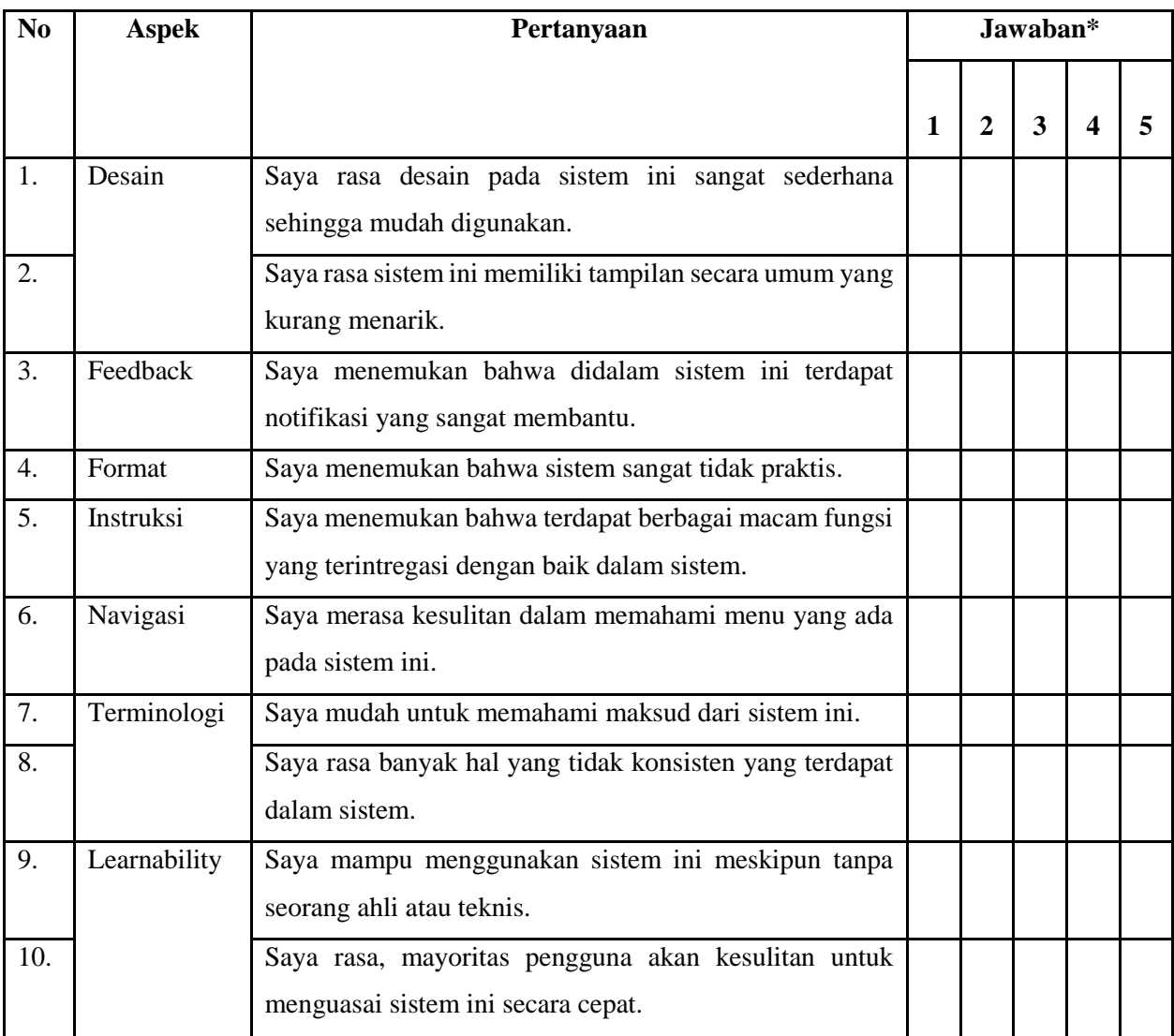

## \*keterangan

 $1 =$ sangat tidak setuju

 $2 =$  tidak setuju

 $3 =$ netral

 $4 =$  setuju

 $5 =$ sangat setuju

# 4C. Daftar Pertanyaan Wawancara

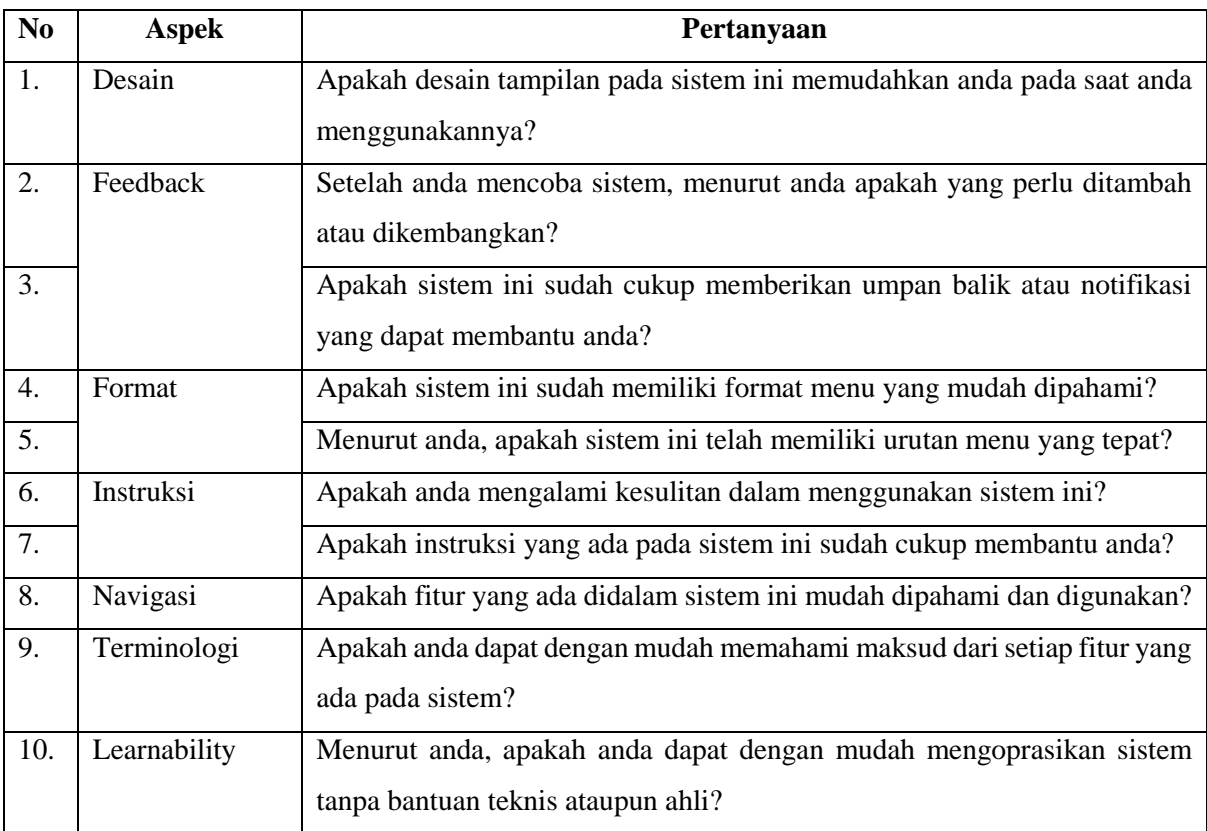